## SAMPLE TRANSACTION - SELF-CHECKOUT WORKSTATION

To use the Passport Express Lane Self-Checkout – a customer simply scans the item.

ANYONE CAN DO IT.

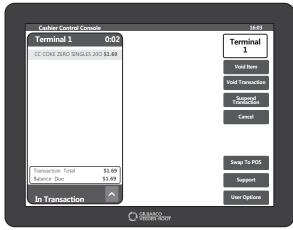

## FROM THE CASHIER CONTROL CONSOLE:

1. To use the self-checkout – a customer simply scans the item and places it in the bagging area.

**NOTE:** The cashier will see the customer's scanned item(s) appear on the Cashier Control Console at the front counter.

- If an item doesn't have a barcode convenient speed keys and an item look-up tool help guide the customer through the process.
- 3. Once all the items are scanned, the customer taps Pay to move the transaction forward.
- 4. If the **Round Up** feature is enabled, the customer will be asked to round their total up to the next dollar for charity.
- Now the customer is ready to swipe or tap their card or mobile device to complete the transaction and be on their way.

SOUNDS EASY RIGHT? THAT'S BECAUSE IT IS.

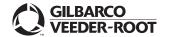

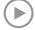